# **IbM Sosialisasi penerapan** *Google Site* **sebagai media promosi berbasis** *cloud* **pada usaha Roti Nakku**

## **Asyraful Insan Asry\*1**

#### 1Program Studi Otomasi Sistem Permesinan Politeknik ATI Makassar  $*$ e-mail: asvraful@atim.ac.id<sup>1</sup>

#### **Abstrak**

Usaha pembuatan roti dengan merek Roti Nakku merupakan salah satu UMKM berlokasi di Gowa yang bergerak di bidang produksi pangan yang masih berkembang, untuk memasarkan hasil produksi roti melalui cara menitip dari warung atau tempat jualan eceran dan menggunakan media sosial seperti instagram, namum metode promosi yang digunakan masih belum maksimal. Google site merupakan salah satu layanan dari perusahaan Google untuk memudahkan untuk membuat situs website tanpa harus memiliki tempat server untuk hosting karena teknologi yang digunakan berbasis cloud, kelebihan dari Google site dapat digunakan untuk media promosi yang cukup mumpuni dalam usaha UMKM.

Penerapan Google site sebagai media promosi dilakukan sebagai bentuk kegiatan pengabdian masyarakat sehingga meningkatkan pengetahuan dan keterampilan bagi pelaku usaha roti nakku dalam mempromosikan atau memasarkan masih produk mereka. Hasil dari dari kegiatan ini adalah telah dilaksanakan seminar di lokasi UMKM sebagai bentuk sosialisasi tatap muka secara langsung dan implementasi Google Site sebagai situs website promosi.

*Kata kunci: Roti Nakku, media promosi, usaha UMKM, Website, Google Site, Cloud Computing*

#### *Abstract* (Calibri, Bold, 12 pt)

*The business of making bread under the brand Roti Nakku is one of the SMEs (Small and Medium Enterprises) Business located in Gowa that is engaged in the production of food which is still growing. To market the bread production, it is sold through small shops and through social media platforms such as Instagram. However, the promotional methods used are still not optimal.*

*Google Site is one of the services provided by Google to facilitate website creation without the need for a server for hosting because the technology used is cloud-based. The advantage of Google Site is that it can be used as an effective promotion media for SMEs.*

*The implementation of Google Site as a promotional media is carried out as a form of community service activity to increase knowledge and skills for Roti Nakku business owners in promoting or marketing their products. The result of this activity is the implementation of a seminar at the SME location as a form of face-to-face socialization and the implementation of Google Site as a promotional website.*

*Keywords: Roti Nakku, Promotionola media, Website, Google Site, Cloud Computing*

#### **1. PENDAHULUAN**

Internet merupakan hasil karya manusia dalam menciptakan teknologi informasi yang sekarang ini berkembang pesat, tidak hanya sebagai media untuk berbagi data dan informasi namun telah diterapkan dalam bisnis industri penjualan, dalam proses penjualan barang diperlukan media promosi agar informasi tentang barang penjualan dapat diketahui oleh banyak orang, sehingga diharapkan minat seseorang sebgai calon pembeli lebih mudah menerima informasi tentang jenis barang yang dijual oleh pengusaha. Proses pemasaran dan penjualan melalui media internet dapat dilakukan tanpa dibatasi dengan ruang dan waktu. Media internet yang memiliki kemampuan berbagi data tidak hanya sekedar teks namun telah menjadi multimedia dalam hal memberikan informasi khususnya dalam proses penjualan.

Promosi merupakan bentuk usaha untuk memperkenalkan barang atau jasa yang termasuk unsur dalam pemasaran yang didayagunakan untuk memberitahukan, membujuk dan mengingatkan tentang produk perusahaan. Metode pemasaran dengan cara konvensional memerlukan biaya yang tinggi, misalnya perlu mambuat cabang baru, ikut pameran, pembuatan dan penyebaran brosur dan sebagainya. Media internet menjadi sarana efisien untuk melakukan kegiatan promosi dalam usaha pemasaran model baru untuk usaha UMKM karena biaya yang dikeluarkan relatif murah dan informasi promosi yang disebarkan lebih cepat dan jangkauannya lebih luas.

Google site merupakan aplikasi berbasis cloud yang dibuat oleh perusahaan Google untuk membantu dan memudahkan dalam mengembangkan aplikasi website khususnya untuk membuat media promosi suatu usaha barang atau jasa. Google site telah banyak digunakan tidak hanya dibidang pemsaran namun dalam bidang lain misalnya pendidikan telah sering digunakan sebagai media pembelajaran, keunggulan yang dimiliki google site yaitu dibuat dan dikelola oleh pengguna awam.

Usaha Roti Nakku merupakan salah satu UMKM yang masih berkembang memerlukan media promosi untuk memudahkan dalam pemasaran produknya sehingga diperlukan media promosi online melalui internet, sehingga implementasi Google site dapat digunakan dalam kegiatan promosi barang yang dijual dan perlunya sosialisasi dalam penerapannya sehingga kedepannya dapat diterapkan dengan optimal.

## **2. METODE PENGABDIAN**

Dalam rangka mencapai tujuan yang telah dibahas sebelumnya, maka bentuk metode pengabdian adalah dengan cara sosialisasi tatap muka secara langsung pada para karyawan *Home Industry* Roti Nakku. Sebelum melaksanakan kunjungan, terlebih dahulu tim pelaksana pengabdian kepada masyarakat berkoordinasi dengan pihak Roti Nakku mengenai waktu, tempat dan mekanisme pelaksanaan seosialisasi. Setelah disepakati, tim mengirimkan surat secara resmi kepada home industry Roti Nakku untuk membantu mengumpulkan beberapa UKM dan/atau home industry yang bergerak di bidang yang sama.

#### **3. HASIL DAN PEMBAHASAN**

Setelah dilakukan pengambilan data yang diperlukan dalam memasarkan produk, baik itu spesifikasi dan jenis produk dalam bentuk tulisan, gambar dan video. Langkah selanjutknya membuat aplikasi *Google Site*. Langkah pertama yaitu mengakses situs *Google site* dengan akun gmail pribadi atau instansi jika ada, baik yang gratis maupun yang langganan. Berikut tampilan *Dashboard Google Site* di browser pada gambar 1.

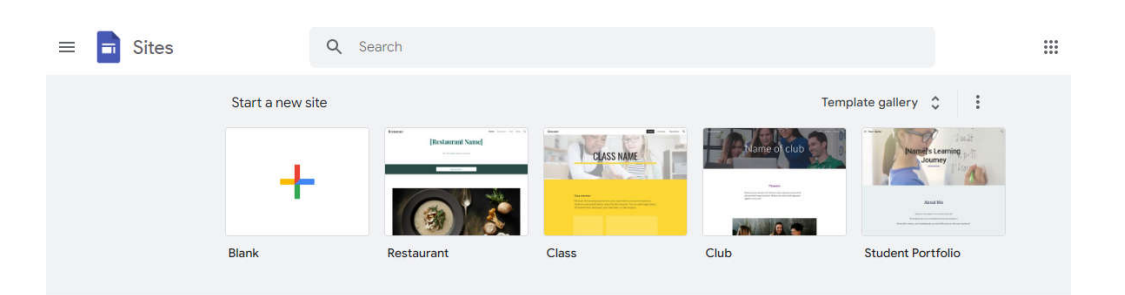

#### Gambar 1.*Dashboard Google Site* di browser

Setelah masuk ke *Dashboard Google Sites*, terdapat beberapa pilihan template di bagian atas halaman. Tempalte digunakan unnutk memudahkan mendesain website dengan cara instan, seingga lebih cepat dalam membuat halaman webiste sesuai tema templatenya.

Pada tahapan yang digunakan pada implementasi ini menggunakan opsi **Blank**, sebagai draft awal membuat halaman website. Setelah memilih opsi blank maka ditampilkan halaman editor google site yang sederhana. Tampilan edior google site setidanya terdiri dari tiga bagian, yaitu tengah, atas dan bawah. Pada bagian tengah menunjukkan preview website yang telah didesain dan disusun berdasarkan data yang ditampilkan hasil kustomisasi yang telah dilakukan.

Pada bagian atas terdiri dari beberapa tombol menu, yaitu: **Undo**, untuk membatalkan perubahan yang dilakukan. **Redo**, menggunakan kembali perubahan yang baru saja dilakukan. **Preview**, Melihat secara live hasil sementara tampilan halaman website yang telah dibuat. **Copy website link,** menduplikasi link draft website untuk dibagikan ke user lain. Share with other people, bertujuan berbagi draft website atau mengajar bergabung dengan user lain untuk berkolaborasi dengan draft website yang dikerjakan. **Setting,** Berisi pengaturan dasar website dan dapat juga megnhubungkan website dengan *Google analytic*. **More,** berfungsi unutk menampilakna fungsi tambahan, misal *version history* untuk meliahat catatan perubahan draftdan duplicate site untuk menggandakan draft website yang sedang dibuat, **publish**, unutk mempublikasikan webiste setelah draft selesai dibuat.

Bagian kanan terdapat berbagai menu untuk melakukan kustomisasi website tiga kategori utama yang ditampilkan yaitu: **Insert**, **Pages**, dan **Themes**. Tab **Insert** berisi jenis-jenis konten yang dapat dimasukkan ke halaman website. Misalnya, teks, gambar, tombol, *divider*, dan daftar isi. Selain itu, dapat juga menyisipkan widget kalender, **Google Maps**, **YouTube**, dan dokumen-dokumen **Google Docs**. Tidak hanya itu, ada enam pilihan layout*section* yang dapat dipilih di tab ini yang disesuaikan dengan kebutuhan desain website. Fungsi tab **Pages** berfungsi untuk menampilkan berapa banyak halaman website yang dimiliki beserta strukturnya. Di tab ini dapat menambahkan halaman ke website yang dibangun atau dibuat.

**Themes** memungkinkan untuk memilih tema dari website yang dibuat. Sebuah tema meliputi font tulisan, aksen warna website, dan pilihan latar belakang untuk bagian banner. Google Sites menawarkan enam pilihan tema untuk membuat sebuah website yang menarik dan unik. Meskipun sudah menentukan satu tema, masih bisa menentukan ukuran font dan latar belakang yang digunakan. klik elemen yang digunakan untuk menentukan perubahan tema. Pada gambar 2 ditampilkan editor google site dengan seluruh bagiannya.

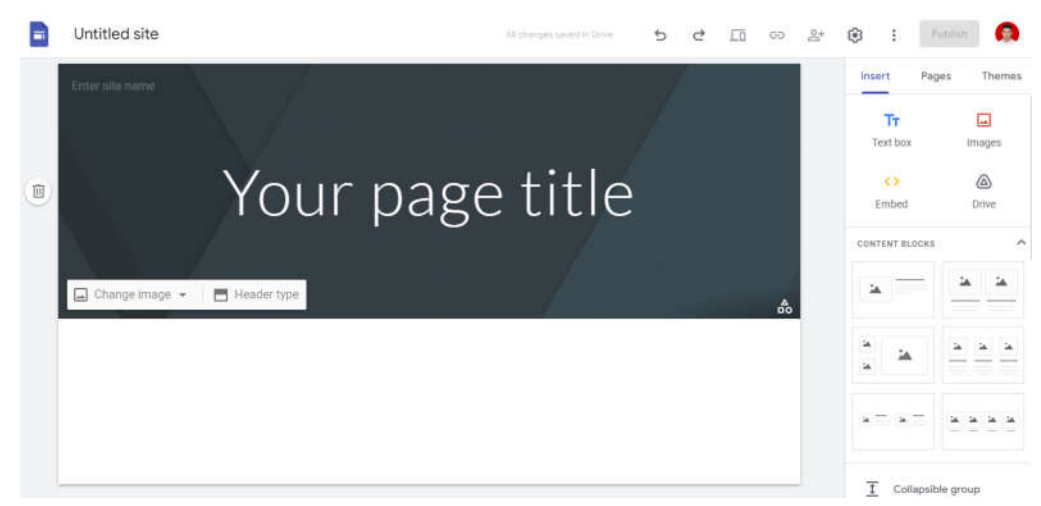

Gambar 2. Halaman editor *Google sites*

Hasil dari rancangan website yang telah dibuat adalah yang pertama bagian header, dengan mengganti nama dengan Roti nakku, begitu pula dnegna warna tema yang digunakan. Selanjutnya menambhkan gambar latar belakang dengan gambar roti sehingga pada bagian header terlihat ciri khas usaha dari roti nakku. Setelah dirancang dan mendesain bagian header dilanjutkan dengan penambahan menu dan tambahan logo usaha roti nakku. Menu pada website terdiri dari Home, Beranda, artikel, Galery dan Hubungi kami. Hasil akhir desain dapat dilihat pada gambar 3.

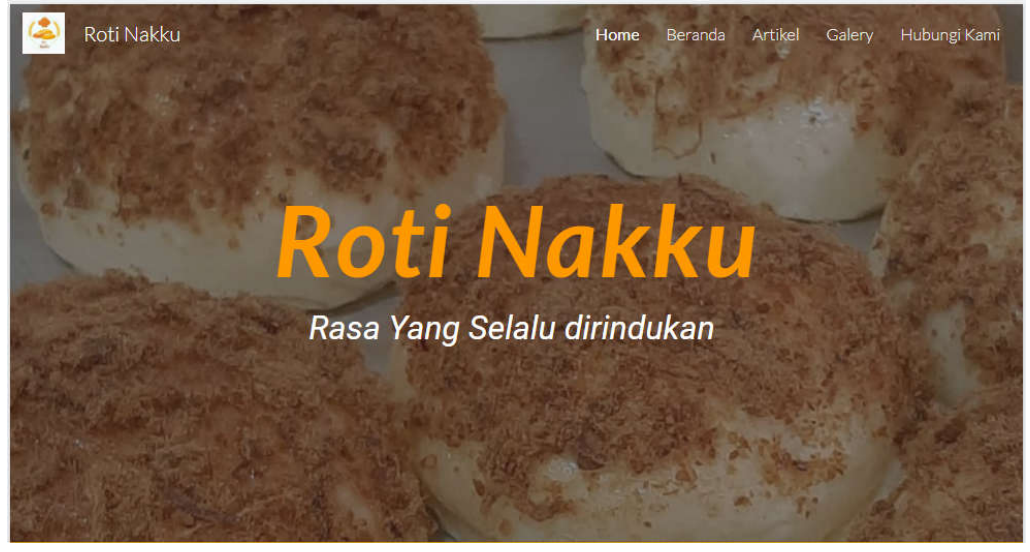

Gambar 3. Bagian header halaman utama website roti nakku

Selanjutnya setelah didesain bagian header dilanjutkan dengan mendesain susunan menu favorit varian roti yang ditawarkan dalam penjualan usaha roti nakku. Data yang telah dikumpulkan bersarkan hasil dari wawancara langsung dengan pengelola usaha roti nakku, setidaknya terdiri dari tiga varian menu yang ditawarkan beserta harga satuannya, sehingga para calon pembeli sudah dapat mengetahui roti yang ditawarkan dan harga yang dberikan dapat langsung diketahui oleh pelanggan hanyadengan mengakses halaman utama dari website roti nakku yang dbuat dan dirancang dengan Google site.

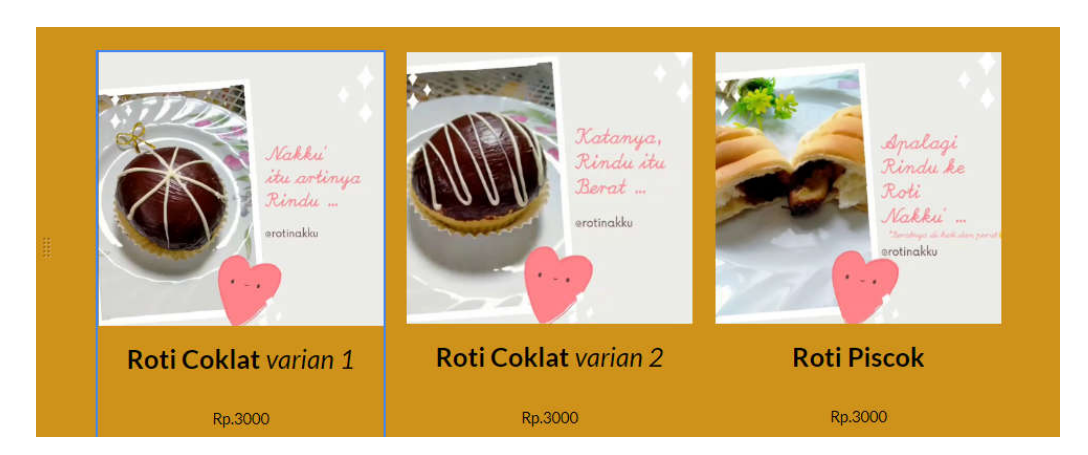

Gambar 4. Tampilan menu varian roti berserta harga

Pada gambar 4 diperlihatkan hasil desain halaman website yang berisi informasi jenis roti serta harga yang ditawarkan. Pada halamaan utama juga menampilkan informasi berbentuk video singkat tentang roti nakku serta lokasi produksi dan toko penjualan.

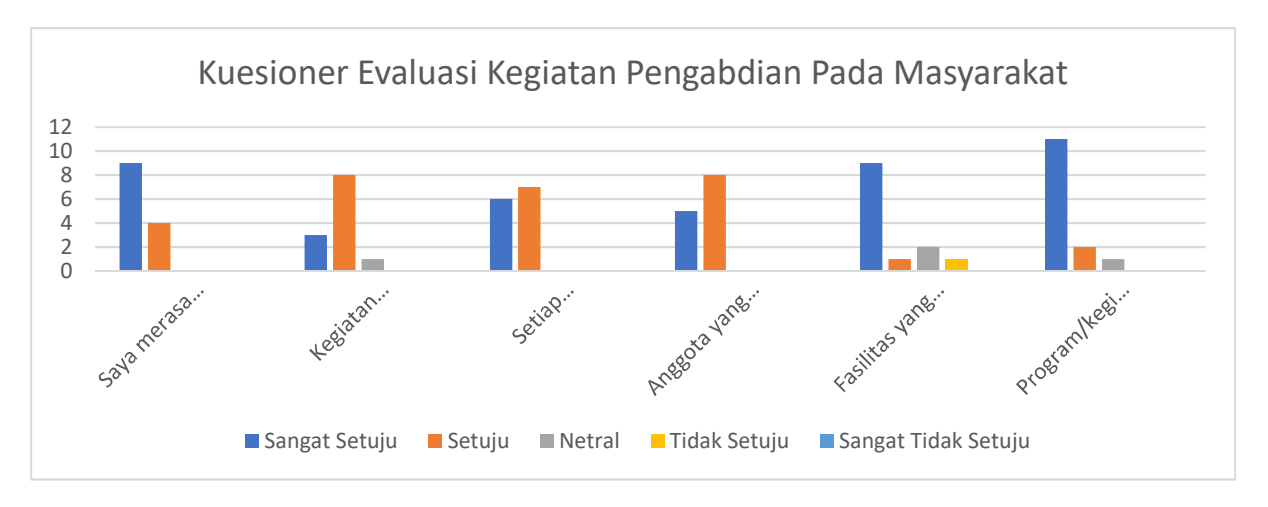

## **Evaluasi kegiatan pengabdian**

Gambar 5. Data hasil kuesioner sevaluasi kegiatan pengabdian pada masyarakat

Pada gambar 5 menampilkan gambar grafik hasil evaluasi perlaksanaan kegiatan pengabdian kepada masyarakat. Dari kegiatan yang telah dilakukan ini, terdapat 13 orang yang telah mengisi kuesioner evaluasi. Dari data tersebut diperlihatkan bahwa kepuasan peserta cukup tinggi, dimana 11 peserta memilih sangat setuju terhadap tingkat kepuasan kegiatan pengabdian ini, 8 orang peserta memilih setuju dan 2 orang memilih netral. Tidak ada peserta yang merasa tidak puas. Pada tingkat kemanfaatan kegiatan ini 3 orang sangat setuju dan 8 orang setuju serta 1 orang netral bahwa kegiatan ini memberikan manfaat kepada pribadi mereka. Berdsarkan hasil gambar grafik di atas daat disimpulkan bahwa kegiatan ini memberikan manfaat yang positif kepada masyarakat yang telah mengikuti kegiatan pengabdian kepada masyarakat ini.

#### **4. KESIMPULAN**

Dari kegiatan pengabdian kepada masyarakat yang telah dilakukan disimpulkan bahwa kegiatan seperti ini sangat bermanfaat untuk dilakukan secara periodik, karena para penggiat UKM belum memahami pentingnya media promosi menggunakan Google sites, yang diterpakan pada usaha mereka apalagi dalam hal implementasi media untuk dijadikan wadah menjual secara online berbasis cloud terlebih di era digital seperti saat ini dimana usaha dapat berkembang karena memanfaatkan media sosial atau aplikasi penjualan online.

Implementasi telah dilaksanakan dengan kegiatan seminar dan sosialisasi hasil rancangan desain website serta bagaimana penerapannnya di lokasi usaha roti nakku sehingga dapat diterapkan sebaik mungkin.

#### **UCAPAN TERIMA KASIH**

Terima kasih kepada UKM Roti Nakku yang telah bersedia menerima tim pengabdian masyarakat Politeknik ATI Makassar untuk berbagi manfaat.

### **DAFTAR PUSTAKA**

- [1] Supriyanta & Agus. Perancangan Website Sebagai Media Promosi Dan PenjualanPada CV Simba Jaya Magelang. IJNS, Vol. 6, no. 6. pp. 9-13. 2017
- [2] Nugrahani, D.S., 2011. E-Commerce untuk Pemasaran Produk Usaha Kecil dan Menengah, SEGMEN Jurnal Manajemen dan Bisnis, 1, 1-16.
- [3] Rizal, Bahauddin A., dan Ummi, N., 2013. Perancangan E-Commerce IKM Produk Industri Kreatif Kota Serang, Jurnal Teknik Industri, 1(4), 328 -333.
- [4] Buchari Alma., 2016., Manajemen Pemasaran dan Pemasaran Jasa, Alfabeta, Bandung
- [5] Irna Andriani., 2014., Pengaruh Reputasi Terhadap Keputusan Pembelian Pada Situs Jual Beli Berniaga.Com. Manajemen UPI, 2014 FPEB: 261/UN.40.7.D1/LT/2014.